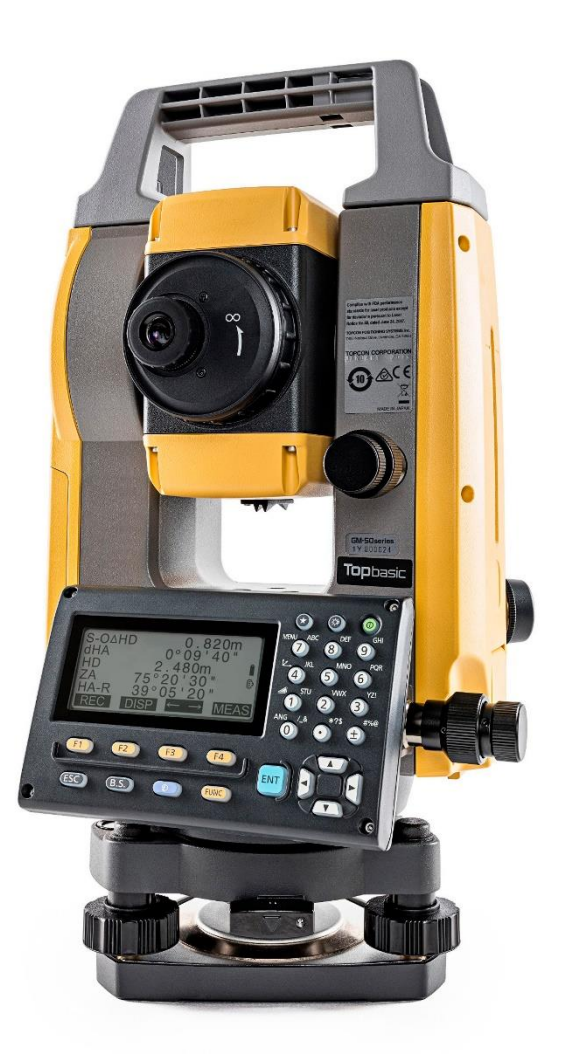

# **SOFTWARE SDR**

# GUIA RÁPIDO - FERRAMENTA D2P (DISTÂNCIA ENTRE DOIS PONTOS)

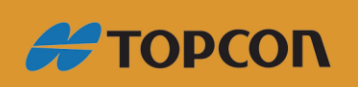

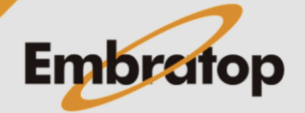

Tel: 11 5018-1800

www.embratop.com.br

# Sumário

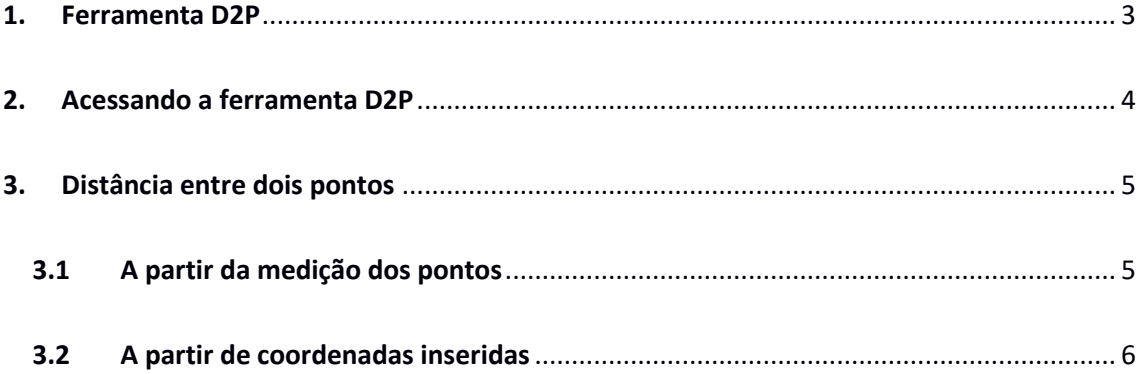

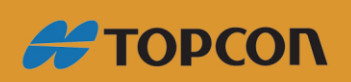

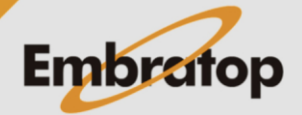

www.embratop.com.br

#### <span id="page-2-0"></span>**1. Ferramenta D2P**

A ferramenta D2P permite o cálculo das distâncias inclinada e horizontal, e o ângulo horizontal para o ponto de partida, sem a necessidade de mover o equipamento.

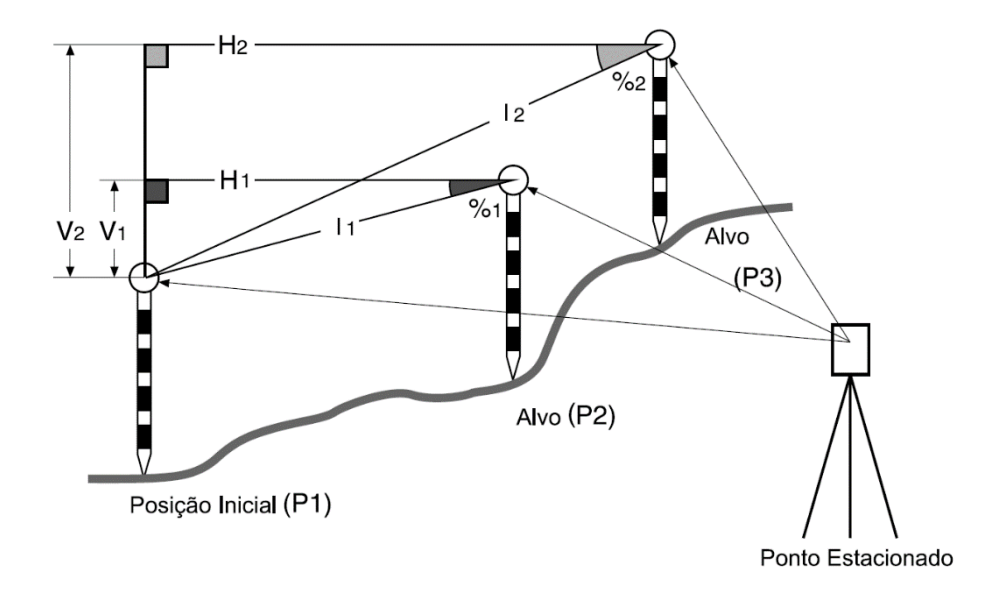

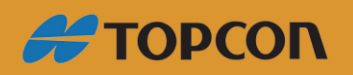

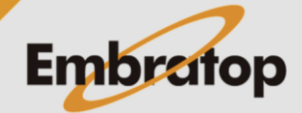

www.embratop.com.br

<span id="page-3-0"></span>**1.** Para acessar a ferramenta *D2P*, na tela inicial, pressione a tecla **F1 [MEDE]**.

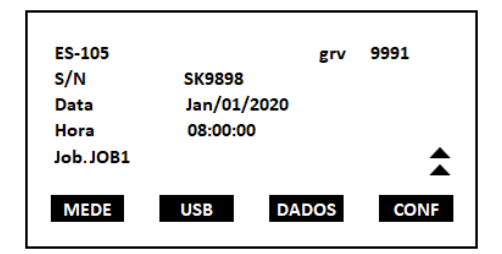

**2.** Na tela **MED**, selecione a opção **MENU** (que neste exemplo está associada à tecla *F1* na P2).

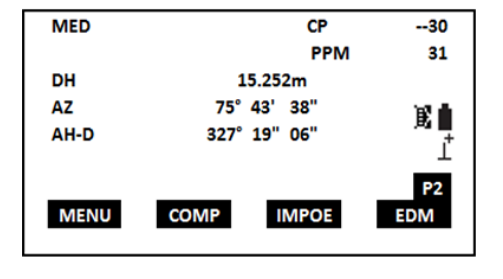

Menu Coordenar Locar Offset Irradiacao D<sub>2P</sub>

**3.** Posicione o cursor sobre a ferramenta *D2P* e pressione a tecla **ENT**.

**4.** Ao acessar a ferramenta *D2P* é mostrada a tela onde pode-se configurar o ponto estacionado antes de calcular a distância entre dois pontos, para isso selecione a opção *Ocupar Est* e pressione a tecla **ENT**.

**5.** Insira os dados correspondentes à estação ocupada, tais como coordenadas, nome do ponto, altura do instrumento e código (as coordenadas da estação podem ser determinadas através da observação de 3 pontos de coordenadas conhecidas através da ferramenta **F4 [RESEC]**).

<span id="page-3-1"></span>**6.** A orientação a estação, visando o ponto ré, pode ser realizada por azimute (escolhendo a opção F2 [BS AZ] ou por coordenadas (escolhendo a opção F3 [BS NEZ]).

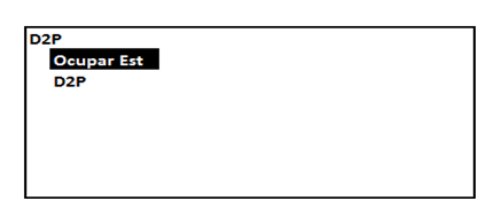

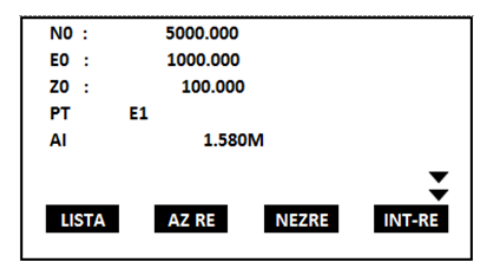

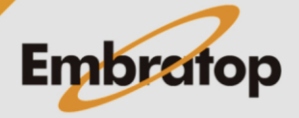

4

**#TOPCON** 

www.embratop.com.br

A distância entre os pontos pode ser feita pela observação dos alvos, ou calculado a partir da entrada de coordenadas. A combinação entre os dois métodos (observando o alvo 1 e introduzindo as coordenadas do alvo 2, por exemplo) também é possível.

### <span id="page-4-0"></span>**3.1 A partir da medição dos pontos**

**1.** Na ferramenta *D2P*, após orientar o ponto ocupado, selecione a opção **D2P** e pressione a tecla **ENT**.

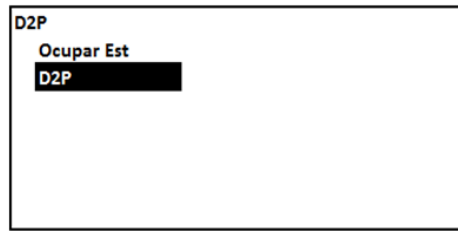

**2.** Aponte o instrumento para o primeiro ponto e pressione a tecla **F3 [MEDE]**.

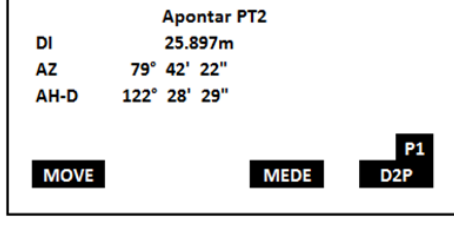

D<sub>2P</sub>

 $D2P$ 

**3.** Mova o instrumento para o segundo ponto e pressione a tecla **F4 [D2P]**.

**DI** 12.483m DH 12.129m **DV** 1.235m **GRAV MOVE MEDE** 

**4.** Serão mostradas na tela as *distâncias inclinada*, *horizontal* e *vertical* entre os dois pontos observados.

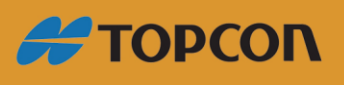

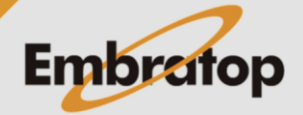

www.embratop.com.br

### <span id="page-5-0"></span>**3.2 A partir de coordenadas inseridas**

**1.** Na ferramenta *D2P*, após orientar o ponto ocupado, selecione a opção **D2P** e pressione a tecla **ENT**.

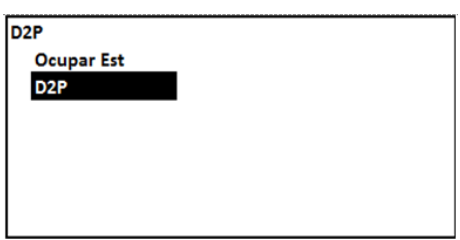

**Apontar PT2** 

25.897m

79° 42' 22"

122° 28' 29"

 $D2P$ 

**DI** 

**AZ** 

AH-D

**COORD** 

**2.** Pressione a tecla **FUNC** para ir até a segunda página e pressione a tecla **F1 [CORRD]**.

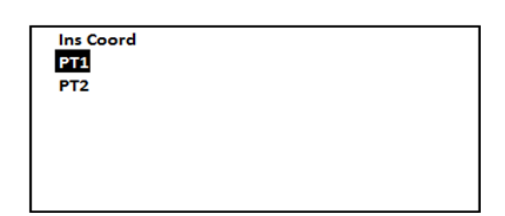

**DI%** 

ΔP

**4.** Insira os valores das coordenadas do **primeiro** ponto, ou pressione a tecla **F1 [LISTA]** e busque as coordenadas do ponto na

**3.** Mova o cursor até a opção **PT1** e pressione

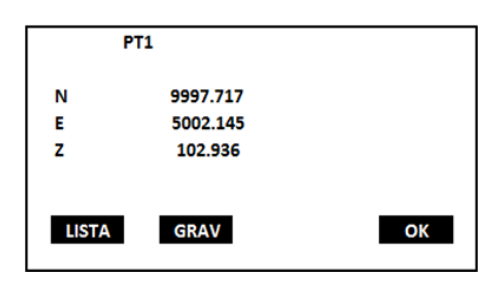

**5.** Pressione a tecla F4 [OK].

memória interna do instrumento.

a tecla **ENT**.

**6.** Mova o cursor até a opção **PT2** e pressione a tecla **ENT**.

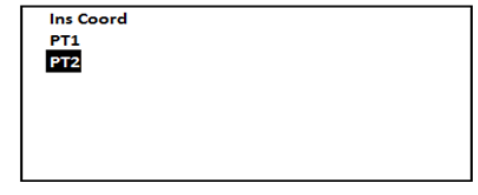

**7.** Insira os valores das coordenadas do **segundo** ponto, ou pressione a tecla F1 **[LISTA]** e busque as coordenadas do ponto na memória interna do instrumento.

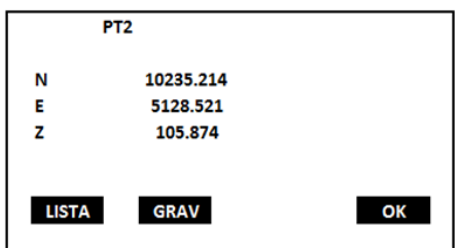

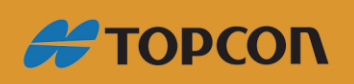

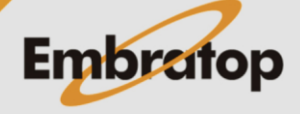

www.embratop.com.br

**8.** Serão mostradas na tela as *distâncias inclinada*, *horizontal* e *vertical* entre os dois pontos observados.

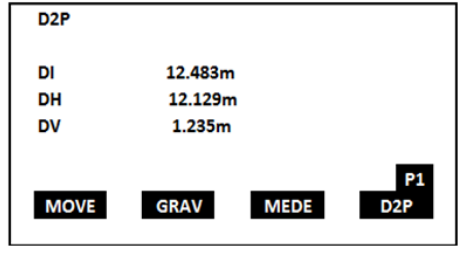

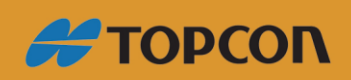

www.embratop.com.br

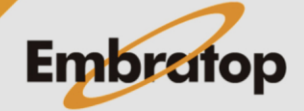